**LEONARDO LUZ DE SOUZA**

**Projeto Gráfico Para Revista Online: Medulla** 

**RIO DE JANEIRO 2010**

# **LEONARDO LUZ DE SOUZA**

# **Projeto Gráfico Para Revista Online: Medulla**

Trabalho de Conclusão de Curso de Graduação em Desenho Industrial / Programação Visual, do Centro de Letras e Artes da Universidade Federal do Rio de Janeiro

Leonardo Luz de Souza DRE: 098119047

Orientador: Prof. Marcus Dohmann

**RIO DE JANEIRO 2010**

# <span id="page-2-0"></span>**Dedicatória e Agradecimentos**

Este trabalho é dedicado aos estudantes e profissionais de comunicação visual, meus colegas que nos últimos tempos têm sido obrigados a tão grandes e drásticas adaptações em busca de uma prática profissional que lhes permita viver e acompanhar o nosso tempo.

Agradeço à minha família, sempre presente e firme base de apoio. Ao meu amigo Gustavo Vidal, mentor, depois sócio e acima de tudo amigo. À minha mãe, Sinolina, minha grande incentivadora desde sempre. E principalmente à minha amada esposa, Patrícia, maior amiga e companheira, com sua paciência, apoio e amor infinitos – foi a sua força que permitiu que eu pudesse prosseguir.

# <span id="page-3-0"></span>**Resumo em Português**

A internet como plataforma já se estabeleceu há tempos como a grande integradora da comunicação, fazendo convergir para ela quase todas as demais mídias – praticamente todas as disciplinas abordadas no curso de PV são necessárias em um bom projeto para a web. Não que as outras mídias estejam fadadas a desaparecer, mas existe um movimento cada vez mais forte de adaptação de todas elas, diante do crescimento da comunicação pela internet. A adaptação a este suporte é realidade para qualquer profissional de comunicação, seja relacionada à forma ou ao conteúdo. A maneira escolhida para exemplificar a interdiciplinaridade foi a criação de uma revista online que aborda a temática da comunicação visual, tendo como público-alvo profissionais e pessoas interessadas em discutir o assunto. A grande quantidade de informações e a maneira como se distribuem hierarquicamente dentro de uma lógica de navegação foram os desafios propostos.

**Palavras Chave**: Webdesign, World Wide Web, Interface do Usuário, Usabilidade, Arquitetura da Informação.

# <span id="page-4-0"></span>**Resumo em Inglês**

The Internet as a platform has been established for some time as the great integrator of communication, making almost all other media to converge - virtually all subjects addressed in the course of Graphic Design are needed in a good design for the web. Not that the other media are doomed to disappear, but there is a growing stronger adaptation movement of them all, before the growth of Internet communications. The adjustment to this reality is for any professional in the area of communication, related to the form or content. The way chosen to exemplify this convergence was to create an online magazine that addresses the issue of visual communication, with the audience of professional people interested in discussing the subject. The vast amount of information and how they are distributed within a hierarchical logic navigation was the proposed challenge.

**Keywords:** Web site design, World Wide Web, User Interface, Usability, Architecture Information.

# <span id="page-5-0"></span>**Lista de Figuras**

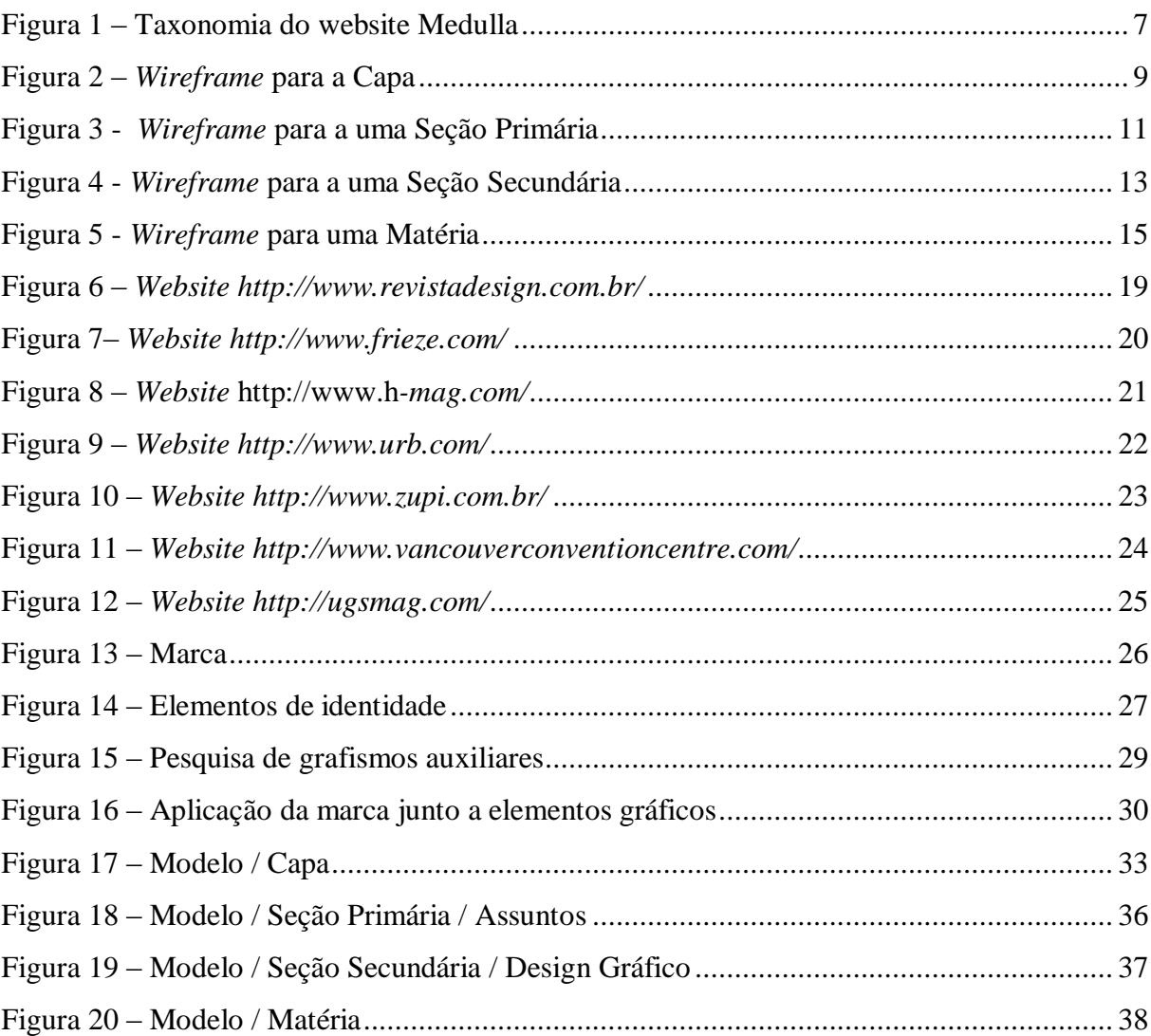

# <span id="page-6-0"></span>**Sumário**

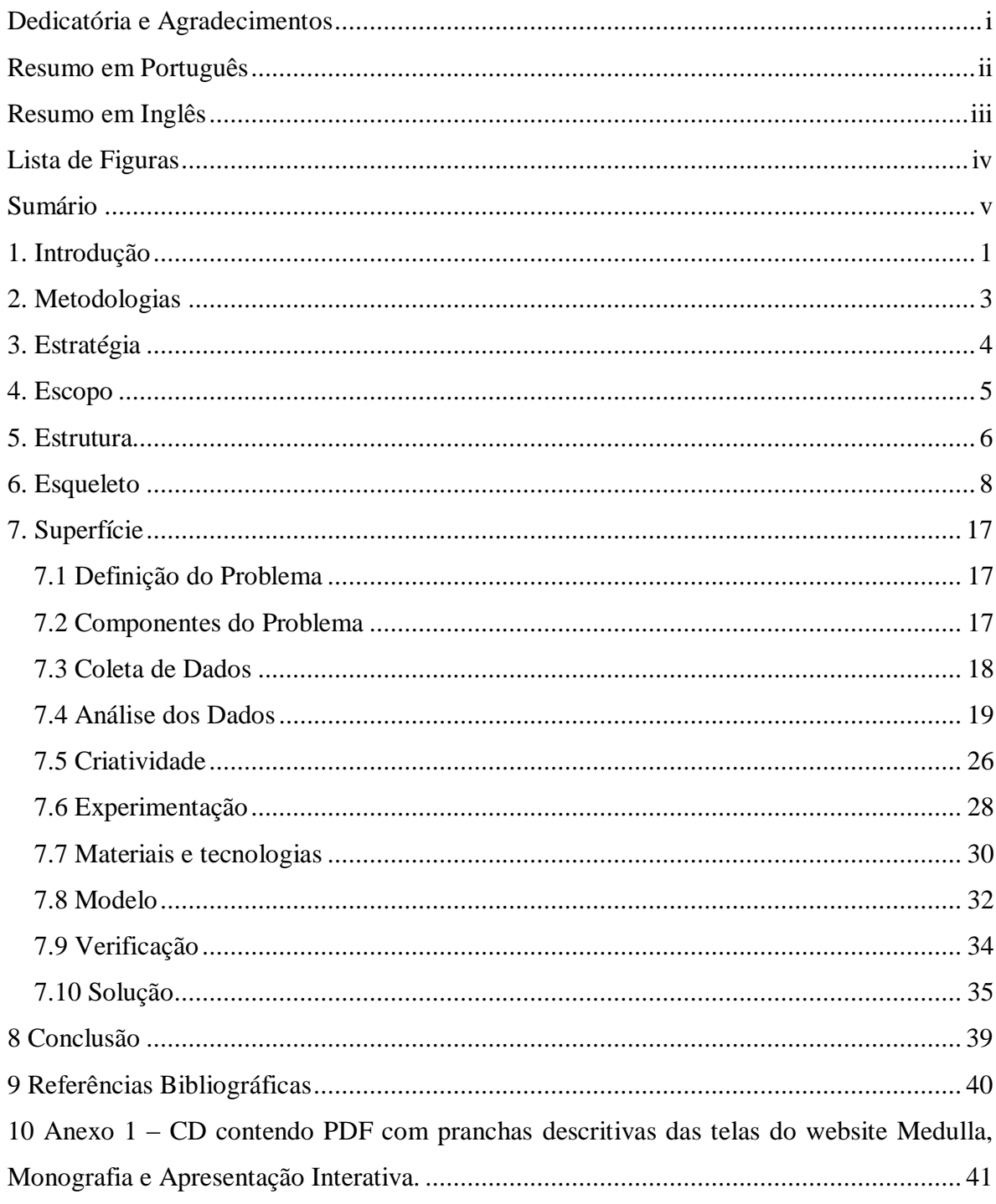

# <span id="page-7-0"></span>**1. Introdução**

O projeto de um website exige diversos níveis de conhecimento, englobando questões abordadas por diversas disciplinas, tais como: tipografia, teoria da informação, teoria de cores, gestalt, composição, fotografia, usabilidade, entre muitas outras, além das questões mais técnicas, relacionadas à programação, cada vez mais uma exigência de conhecimento para profissionais da área. Um website pode se destacar por uma ou outra característica em termos de comunicação visual, mas o seu planejamento e o seu uso prático – o produto final – acabará demandando todas estas disciplinas, porque o que valerá é o seu conjunto total.

Por esta razão, torna-se interessante explorar o papel do designer gráfico neste universo, levando-se em consideração que a internet e os websites estão catalisando de maneira acelerada todas as mídias. A internet como plataforma já se estabeleceu há tempos como a grande integradora da comunicação, trazendo para ela o conteúdo textual e também o imagético.

A grande rede começou com o objetivo de facilitar a troca de informações entre pesquisadores. As páginas interconectadas por *links* proposta pelo pesquisador Tim Bernes-Lee<sup>1</sup> descentralizou o texto, permitindo a navegação imediata. O crescimento vertiginoso devido à possibilidade de disseminação de informação a um custo muito baixo e, posteriormente, o avanço tecnológico que coloca o usuário como criador de conteúdo (a Web 2.0), ainda é um fenômeno em progressão. Os desdobramentos são imprevisíveis.

A busca por mais audiência causou um boom<sup>2</sup>, com o oferecimento de informações nem sempre relevantes, causando o surgimento há tempos dos chamados "portais", que procuram englobar uma série de serviços e informações agregadas.

O portal é um modelo poderoso e tornou-se popular porque aumenta a permanência de um usuário dentro do site, agregando uma gama de serviços e opções que de outra forma seria impossível oferecer com eficiência.

Hoje o modelo que chamamos de portal tem diversas variantes, mas o modelo básico, com uma estrutura já familiar à grande maioria dos usuários, se mantém, em parte devido às dificuldades para inovar, em parte devido às características da própria mídia, normalmente visualizada através de uma tela pequena que precisa mostrar muitas opções.

1

<sup>1</sup> BERNERS-LEE, Tim. **The World Wide Web: A very short personal history**. Disponível em: [<http://www.ibarakiken.gr.jp/www/world/shorthistory-e.html>](http://www.ibarakiken.gr.jp/www/world/shorthistory-e.html) Acessado em: 3/12/2004

<sup>2</sup> VERAS, Paulo. **Por dentro da bolha**. Edições Inteligentes, 2004

O desafio para um designer é exatamente ordenar a massa de informações a fim de que seja comunicada com eficiência em termos textuais e em termos estéticos, levando-se em condieração todas as possibilidades técnicas.

O desafio acima é uma excelente síntese do trabalho a ser desenvolvido, não apenas para um portal, mas para quelquer projeto de design gráfico.

Neste contexto, o projeto proposto é a criação de uma revista online, com temática voltada aos profissionais de comunicação em geral e criação visual em particular. A criação do website demanda, obviamente, o desenvolvimento de sua identidade visual, passando pelo planejamento editorial e posterior implantação com suas etapas de projeto, desenho e tecnologia aplicada.

Esta revista online agregaria material gerado por seu editor e por contribuições e artigos enviados por colaboradores. Propõe-se um espaço para opinião, discussão e fonte de consulta. A quantidade de informações, por se tratar de um projeto que pode-se classificar como editorial, demanda exatamente uma estrutura como a dos portais, pois traz em si os mesmos elementos: grande quantidade de informação em um espaço reduzido. A interface com o usuário é a chave para a boa comunicação.

O nome utilizado para a revista é Medulla. A palavra medula tem sua raiz no latim, significando aquilo que está no meio, no cerne. A proposta conceitual é ir à raiz das questões, mostrando projetos, idéias, processos, discussões, etc., que estejam no centro do interesse do internauta. A letra "L" dobrada remete ao original no latim, remetendo a esta preocupação em retornar ao que é original e único. A palavra também está semanticamente ligada a elementos internos e biológicos, como o sangue e o tutano, reforçando este caráter "visceral" buscado.

### <span id="page-9-0"></span>**2. Metodologias**

Em termos de metodologia de projeto, foi adotado inicialmente o diagrama proposto por Jesse James Garret<sup>3</sup>, que tornou-se muito difundido consolidando práticas de criação para a web. Garret é arquiteto da informação, uma especialidade que muito se valorizou nos últimos tempos devido ao crescimento da web.

Assim como qualquer metodologia aplicada, esta não deve engesar o processo, mas guia-lo. A metodologia de Garret tem como objetivo conceitual privilegiar a experiência do usuário, o que é importante se considerarmos as características da web. Aqui ela foi utilizada para guiar exatamente a identificação das bases conceituais.

Garret propõe os seguintes passos:

- Estratégia: definição do conteúdo e do público-alvo;
- Escopo: características do produto oferecido;
- Estrutura: hierarquias e navegação;
- Esqueleto: estrutura de páginas e ;
- Superfície: design gráfico.

Começamos, portanto, dos conceitos abstratos, evoluindo para os elementos mais concretos. Na última etapa, Superfície (design gráfico), foi assumida outra série metodológica, mais direcionada para a criação dos elementos visuais – a proposição adaptada de Bruno Munari<sup>4</sup>, composta das etapas:

- Definição do Problema;
- Componentes do Problema;
- Coleta de Dados:
- Análise dos Dados;
- Criatividade;
- Experimentação;
- Materiais e Tecnologias;
- Modelo;
- Verificação;
- Solução.

1

<sup>3</sup> GARRET, Jesse James. **The Elements of User Experience: User Center Design for The Web.** New Riders, 2003.

<sup>4</sup> MUNARI, Bruno. **Das Coisas Nascem Coisas**. Martins Fontes, 1997

# <span id="page-10-0"></span>**3. Estratégia**

Ao navegar com frequencia por websites relacionados ao design gráfico e demais temas ligados à comunicação visual, vemos diversos tipos de abordagens, conceituais, visuais ou estruturais. Alguns são relacionados a ferramentas de colaboração, como o FFFFound, ou direcionadas a temas mais específicos, como a Zupi (ilustração), ou são blogs (como o Abduzeedo). Outros propõe a abordagem de múltiplos temas, com um caráter editorial e uma abordagem de portal (como o Commarts, a Frieze, a Creative and Live, e muitas outras).

A proposta estratégica para Medulla é a de múltiplos temas. A abordagem multidisciplinar, com uma área "contaminando" a outra mostra-se em Medulla tomando como base algumas estruturas herdadas das publicações editoriais impressas, com seções e assuntos (como nas editorias).

Qualquer designer precisa de fontes de consulta permanente<sup>5</sup>. O caráter multidisciplinar da rotina de qualquer profissional da área demanda conhecimentos e referências em áreas como tipografia, ilustração, fotografia, métodos e processos, etc. A pesquisa hoje é feita prioritariamente pela internet, e sites que congreguem várias destas áreas em um lugar apenas são muito bem-vindos.

Os sites que provêem este tipo de abordagem normalmente têm áreas restritas, com acesso apenas a assinantes. No caso da Medulla, esta restrição pode ou não ocorrer, é uma questão que pode ser decidida pelo editor.

O público-alvo é o de profissionais de comunicação em geral e criação visual em particular. Por sua própria vivência, é exigido que Medulla seja visualmente atraente e bem executada, com acabamento e técnica bem apurada.

Este público pede uma navegação direta, sem muitas "explicações" ou dicas visuais que seriam necessários para públicos menos especializados. Porém não se pode abrir mão de um certo padrão de navegação, com poucos níveis de aprofundamento hierárquico, e número mínimo de cliques para que se atinja o conteúdo desejado.

O percurso para que se atinja um conteúdo passa por até 3 páginas, sendo que cada uma delas está associada ao objetivo, pois além dos 3 cliques é muito provável que o internauta desista<sup>6</sup>.

1

<sup>5</sup> AICHER, Otl. **El mundo como proyecto**. GGilli, 2003.

<sup>6</sup> WODTKE, Christina. **Information Architecture: Blueprints for the Web.** New Riders, 2002.

# <span id="page-11-0"></span>**4. Escopo**

O produto principal de um website como Medulla é o seu conteúdo, que deve ser rico em imagens, porém, de acordo com a proposta da revista, oferecer texto de igual qualidade, de preferência, sempre com referencial crítico/teórico. Esta proposta visa enriquecer o website e atingir o objetivo de torna-lo referência para consultas. Objetivo bastante pretensioso, busca diferenciação em meio a tantos sites de "teasers".

Com isto em mente, o conteúdo precisa ser muito bem hierarquizado, visto a quantidade de temas e tipos de conteúdo que devem apresentar coesão.

Neste aspecto, a identidade visual, a arquitetura da informação e a navegação são fundamentais. Serão estes os fatores primordiais para a construção do website.

O escopo do website/revista Medulla, portanto, compreende uma peça eletrônica informativa, que visa abastecer os seus visitantes com informações relevantes sobre cada um dos macroassuntos abordados, trazendo sempre exemplos em formato multimídia (imagens, sons, vídeos, textos escritos), através de uma interface esteticamente instigante, uma navegação clara e poucos níveis de aprofundamento hierárquico, facilitando a busca e navegação entre assuntos correlacionados.

# <span id="page-12-0"></span>**5. Estrutura**

1

Tomando como referência a experiência travada com a mídia impressa, em se tratando de design editorial, o conteúdo de interesse do website, composto pelas matérias e análises, foi dividido hierarquicamente em "editorias". Elas compõem junto com os elementos instituicionais mostrados a seguir, a taxonomia do website Medulla.

No topo desta hierarquia temos três grandes áreas de interesse: ASSUNTOS, GALERIA e ARTIGOS.

A área ASSUNTOS apresenta a organização das matérias por sub-áreas selecionadas, que fazem parte do universo de atuação do público-alvo.

A área GALERIA traz exemplos e cases selecionados, normalmente apresentando os trabalhos de um designer ou um estúdio em particular.

A área ARTIGOS concentra ensaios, notícias, informações e críticas, sendo uma área de acúmulo e disponibilização de conteúdo crítico/teórico, fomentando discussões e funcionando como repositório de material para pesquisas.

A divisão nestas categorias principais visa abarcar uma gama de intersses mais ampla, porém, de forma organizada e lógica. Buscando cumprir os requisitos apresentados no escopo do projeto, todos os objetivos propostos ficam assim cobertos. Todos os novos artigos, matérias e cases vão se encaixar em um destes temas.

Foram previstas outras áreas, auxiliares ao website: MEDULLA, NETWORK e COLABORE.

A área MEDULLA é institucional, apresenta o website a agrega links relacionados às políticas e regras de funcionamento do serviço/website.

A área NETWORK integra recursos e links relacionados a redes sociais e outros meios de disseminação dos conteúdos do website pela rede.

A área COLABORE é a interface para que colaboradores se comuniquem com a revista, mostrando as regras e meios de colaborar com Medulla.

Entre as categorias principais, ficaram abrigadas as principais áreas, em número mínimo possível. Estudos mostram que o número máximo de opções em um menu deve ser 16 itens<sup>7</sup>. Quanto menor a profundidade da hierarquia. melhor.

<sup>7</sup> LARSON, Kevin e CZERWINSKI, Mary. **Web Page Design: Implications of Memory, Structure and Scent for Information Retrieval**. Microsoft Research, disponível em [<http://research.microsoft.com/users/marycz/chi981.htm>](http://research.microsoft.com/users/marycz/chi981.htm)

<span id="page-13-0"></span>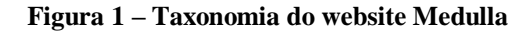

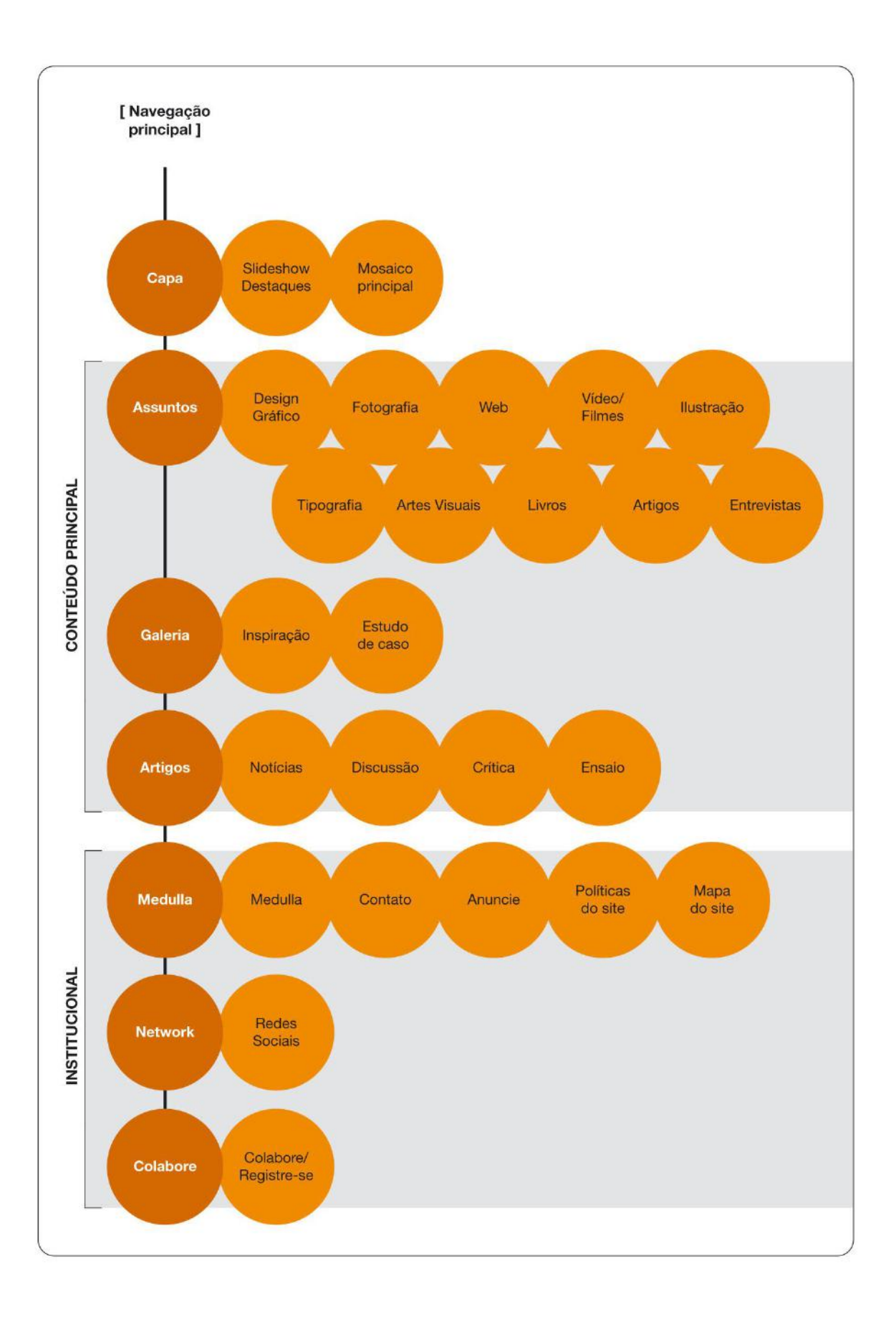

## <span id="page-14-0"></span>**6. Esqueleto**

A estrutura formal do website, a arquitetura da informação, é definida a partir da classificação e do agrupamento das informações.

Os elementos listados na estrutura de hierarquias agora precisam ser concretizados em um produto visual, e esta arquitetura deve ser rapidamente apreendida pelo usuário (internauta), pois o tempo de reflexão diante da interface é muito curto.

É preciso que o usuário apreenda as hierarquias e a navegação com rapidez. Porém, não optamos por uma interface mínima. Acreditamos no momento de criação<sup>8</sup>, no *elan* que surge a partir do acaso quando elementos decorativos e a invenção gráfica causam alguma interferência.

A web têm ficado mais pobre visualmente, em favor da funcionalidade dos sistemas, e também por causa da massificação da criação do conteúdo. Em favor da comunicação, o elemento Projeto precisa ser cuidado, como em qualquer campo de atuação em que se busque alguma qualidade. A web precisa dos designers.

Usuários da internet são imprevisíveis. As taxas de bounce são altas, em qualquer tipo de análise que se faça<sup>9</sup>. Porém, portais costumam catalisar audiência, provavelmente porque fornecem informação de forma organizada e amigável. Portanto, se o objetivo é o consumo de informação – e não a apreciação estética apenas – é importante que o esqueleto do website seja claro, com a hierarquia e as opções de navegação acessíveis e de uma certa maneira familiares.

Experiências com navegação alternativa costumam reduzir o número de acessos globais, sendo úteis em casos específicos e pontuais. Opções de menus anticonvencionais e navegação horizontal, entre outras alternativas foram abandonadas neste projeto Medulla.

Com o intuito de guiar o processo de organização da navegação e proporções dos conteúdos, foram criados *wireframes*, que especificam os elementos da página, evidenciando o seu *grid*<sup>10</sup>. Obviamente, há alguns elementos que se repetem, constituindo a navegação principal, porto seguro para que o usuário se localize ao navegar pelo espaço virtual $^{11}$ .

Os wireframes das áreas principais estão evidenciados nas figuras a seguir.

<u>.</u>

<sup>8</sup> BACHELARD, Gaston. **A Poética do Espaço**. Martins Fontes, 2000.

<sup>9</sup> JULIASZ, Fábia. **Internet Brasileira: Um Case de Sucesso**. Relatório Ibope Nielsen, 2010.

<sup>10</sup> WODTKE, Christina. **Information Architecture: Blueprints for the Web**, Indianapolis, New Riders, 2002.

<sup>&</sup>lt;sup>11</sup> FLEMING, Jennifer **Web Navigation: Designing the User Experience**. O'Reilly, 1998.

<span id="page-15-0"></span>**Figura 2 –** *Wireframe* **para a Capa**

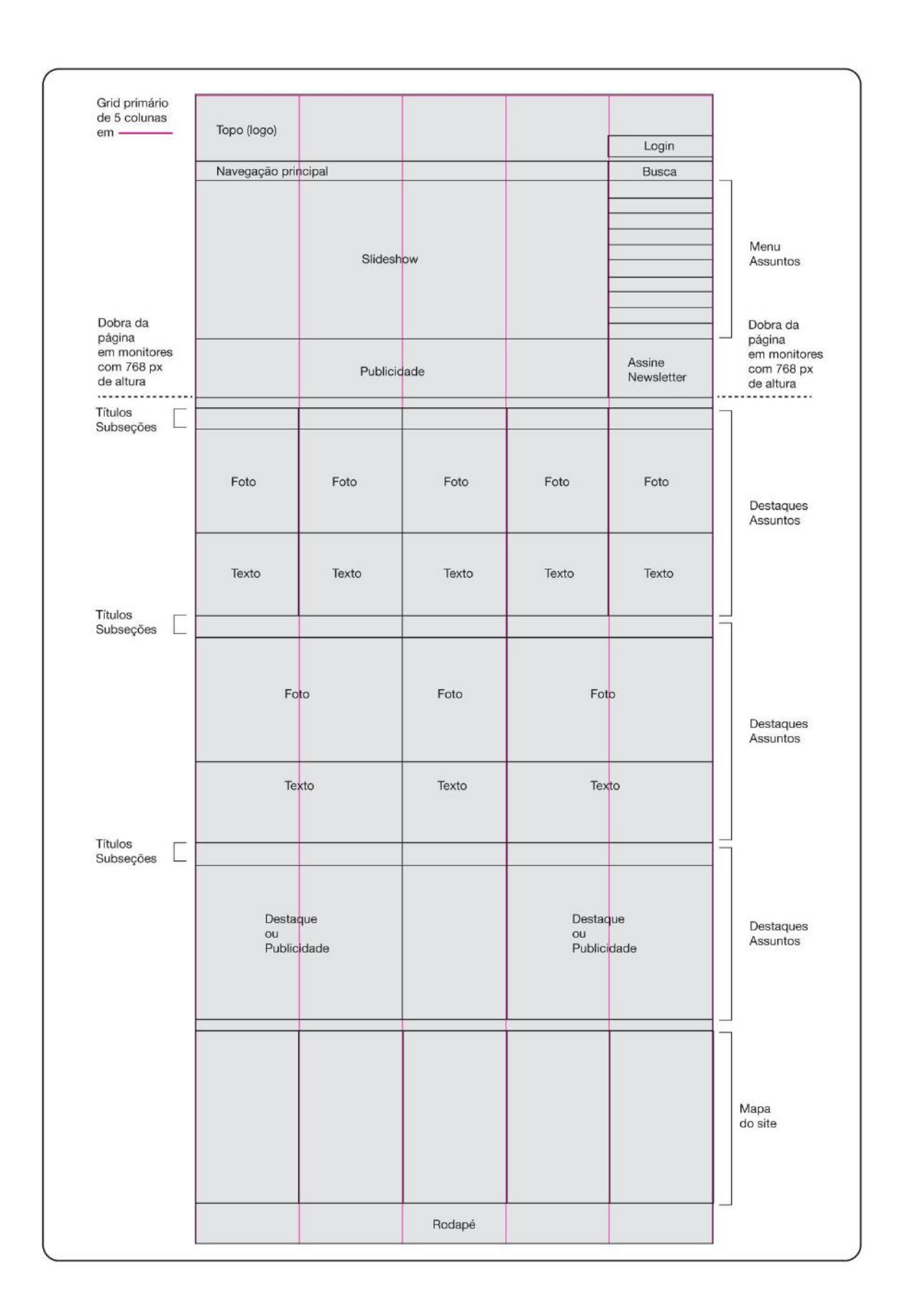

No *wireframe* da capa, temos os elementos superiores para a navegação principal, com o topo institucional, os links para as principais macro-seções e as opções de login e busca. Estes últimos, sendo elementos de acesso recorrente, em destaque no topo, auxiliando a navegação.

Ainda na capa, há um *slideshow* ocupando uma grande área, que traz as chamadas principais do website, com link direto para as matérias. As suas dimensões, além do movimento causado pelas mudanças deste slideshow, tem o objetivo de causar impacto visual, um efeito de *eye catching*. O *slideshow* aparece aqui à esquerda, sendo lido primeiro de acordo com nossa tendência ocidental de privilegiar este sentido de leitura<sup>12</sup>. A intenção é mesmo destaca-lo ao máximo.

À direita aparecem os links para os tópicos da categoria ASSUNTOS, pois o *slideshow* só traz destaques que estejam nesta categoria.

Abaixo há uma janela para publicidade, item que precisa ser previsto no design do website, considerando a possibilidade mercadológica gerada por uma audiência interessada. Optou-se por mostra-la abaixo do *slideshow*, porém, antes da dobra da página.

A dobra da página, ou seja, a linha que marca a borda inferior da tela do usuário, antes que ele efetue a primeira rolagem de tela, foi prevista considerando que os principais links ficassem visíveis na primeira visualização. Foi adotada como referência a área útil do viewport de um browser (área efetiva de navegação descontados os menus e ferramentas do browser), em um monitor com 1024px de largura por 768px de altura, medida padrão em monitores de 14 polegadas.

Abaixo da dobra da página aparecem os destaques selecionados pelo editor, para cada um dos principais assuntos, com imagem e texto (*teaser* – versão resumida ou inicial do texto da matéria).

Finalizando a página temos um mapa do site, uma repetição dos principais links que auxilia a navegação, pois é um atalho muito útil ao final de uma página com rolagem mais extensa, como é o caso de um portal como o Medulla. Esta área, assim como o rodapé, é repetida ao longo do site, permitindo o rápido acesso a todo o conteúdo. Além disso, este tipo de solução é muito útil pois ajuda a indexar melhor o site em mecanismos de busca (SEO).

O rodapé traz informações sobre direitos do autor, indicando o tipo de licensa para a reprodução do conteúdo do website. Traz também um link para retorno rápido ao topo da página.

<u>.</u>

<sup>12</sup> ARNHEIM, Rudolf. **Arte e Percepção Visual: uma psicologia da visão criadora.** Pioneira, 1998.

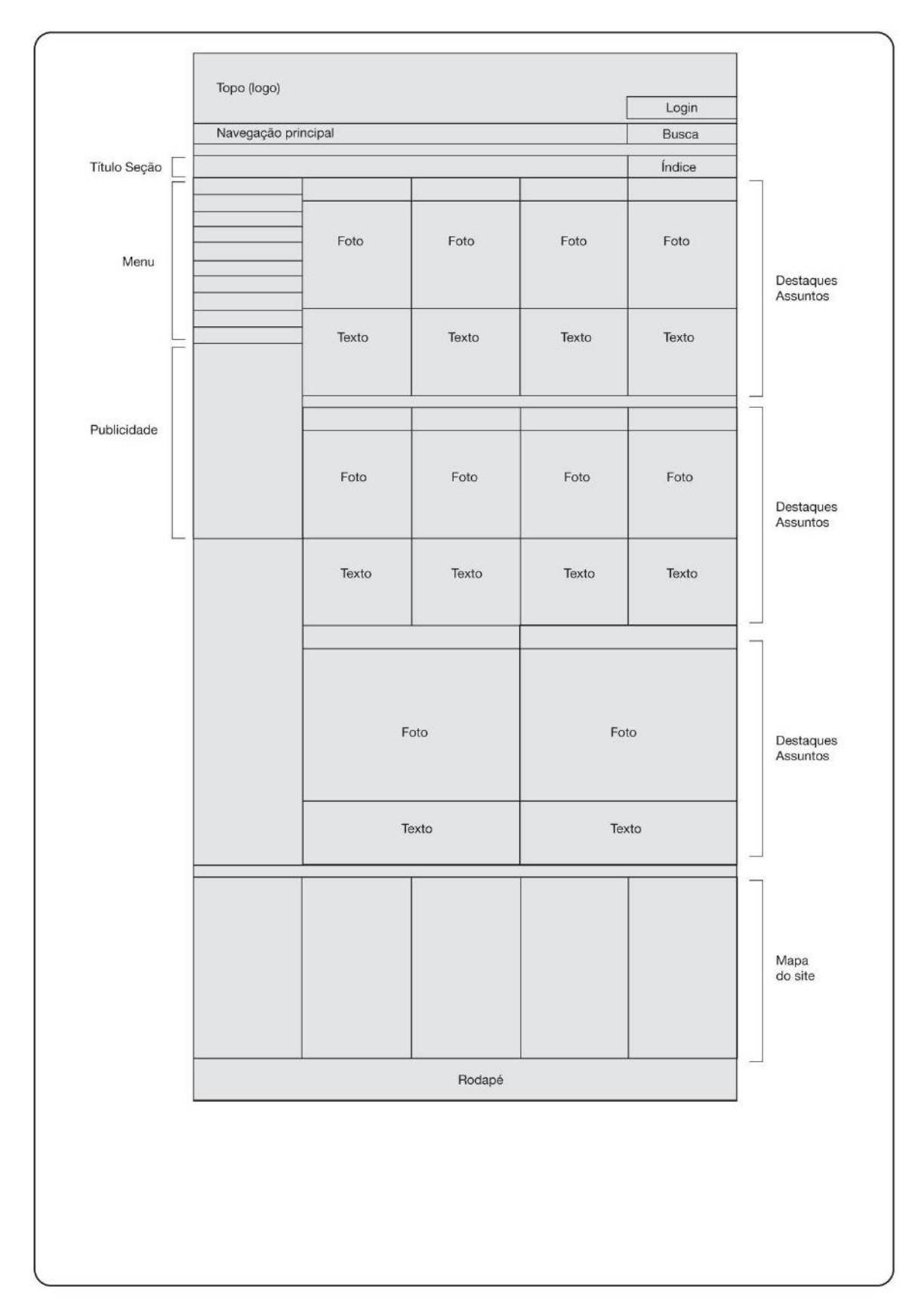

<span id="page-17-0"></span>**Figura 3 -** *Wireframe* **para a uma Seção Primária**

Ao escolher uma das grandes categorias do website, por exemplo, ASSUNTOS, a partir de um dos menus principais do website, o usuário é levado à página de início desta categoria, que indexa as sub-áreas.

Ela traz elementos similares à capa, no que diz respeito à disposição dos destaques dentro do *grid*. Como ainda não se trata da matéria em si, a página mostra apenas os links agrupados e organizados para cada sub-área, dando a opção de escolha ao visitante.

O menu de navegação secundário passa a aparecer primeiro, à esquerda da janela de exibição, pois ao aprofundar-se no website, a navegação passa a a ter maior importância para a experiência do usuário.

Deve-se atentar para o fato de que, nos campos de destaques, temos dois níveis de navegação. No topo de cada bloco, temos o link para a sua seção/categoria, que leva ao index da seção. No corpo de cada bloco temos uma imagem acompanhada de texto, compondo ambos um único link que leva diretamente para a matéria. Com isso, minimiza-se a quantidade de cliques necessários para se chegar ao conteúdo final.

Os elementos fixos permanecem, assim como na capa.

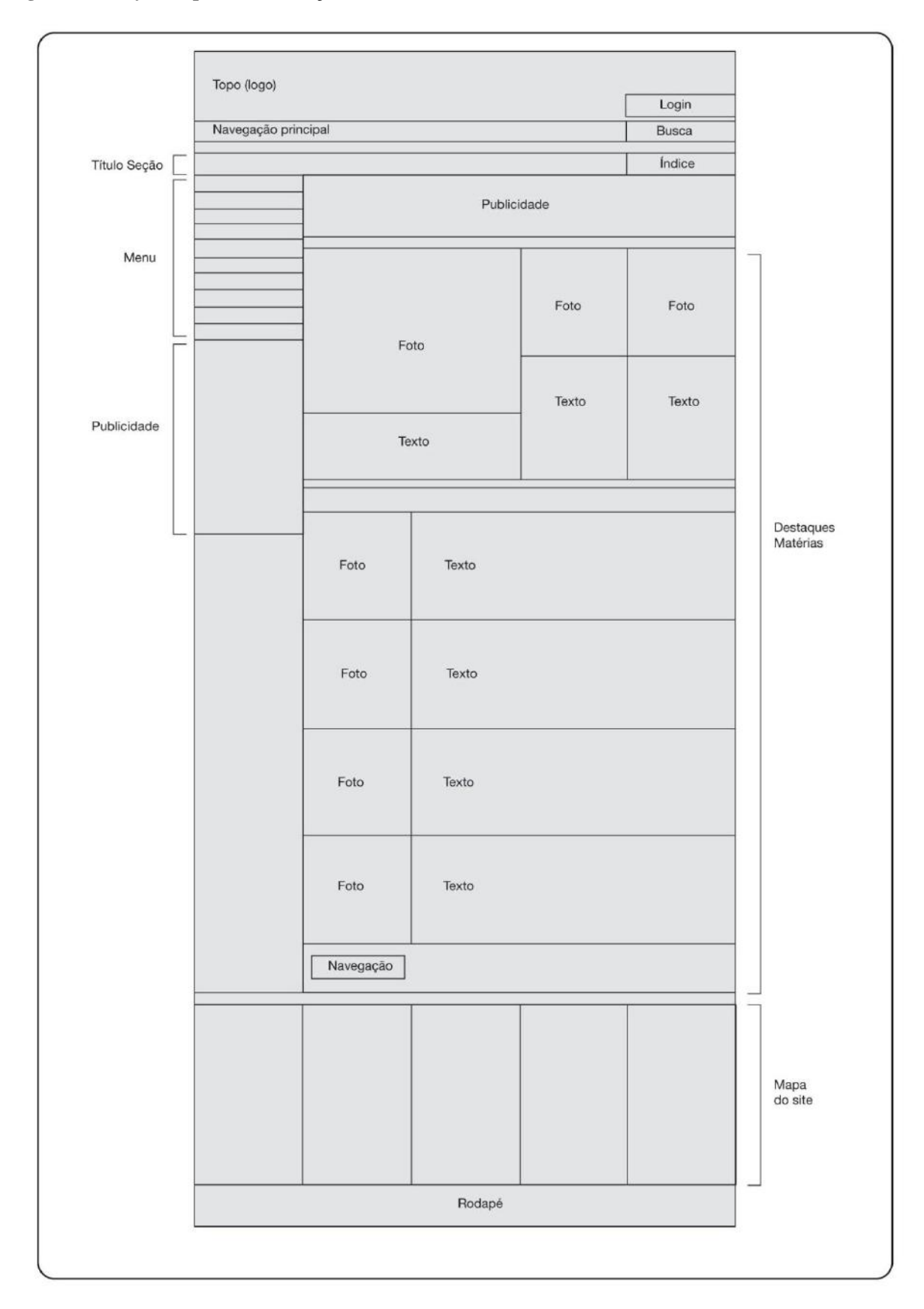

<span id="page-19-0"></span>**Figura 4 -** *Wireframe* **para a uma Seção Secundária**

A seção secundária é o index do assunto escolhido. A sequencia lógica, desde a capa, é a seguinte: CAPA > SEÇÃO PRIMÁRIA (ex.: Assuntos) > SEÇÃO SECUNDÁRIA (ex.: Design Gráfico).

Nesta página, listam-se para o usuário todos os destaques para matérias específicas. Há uma seção superior, com três destaques, um maior e outros dois menores, e abaixo uma lista com demais matérias, indexadas de maneira cronológica, da mais recente para a mais antiga.

Abaixo da lista, um paginador permite que se acessem matérias mais antigas.

<span id="page-21-0"></span>**Figura 5 -** *Wireframe* **para uma Matéria**

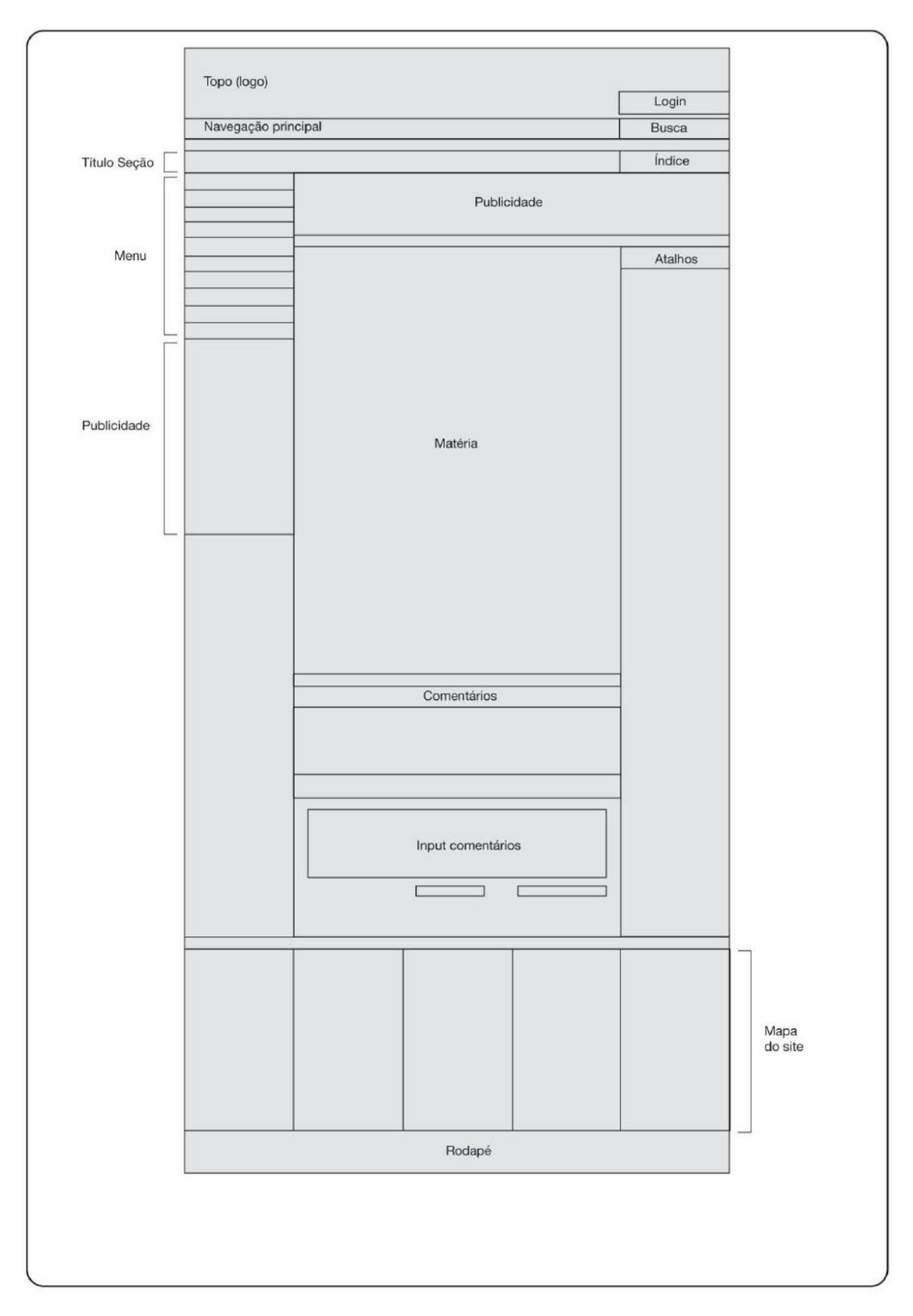

O *wireframe* de uma matéria traz um espaço central para a apresentação do conteúdo, sendo a última etapa de navegação em termos de aprofundamento hierárquico.

A sequencia lógica, desde a capa, é a seguinte: CAPA > SEÇÃO PRIMÁRIA (ex.: Assuntos) > SEÇÃO SECUNDÁRIA (ex.: Design Gráfico) > MATÉRIA (Artigo, case, etc.). Com isso, mantemos um circuito com apenas três cliques, desde a capa até a matéria, sendo que a estrutura dos blocos de destaque prevê um acesso rápido à própria matéria, desde a capa, diminindo esta quantidade de cliques para até mesmo 1 apenas.

Na página da matéria em si, à direita encontra-se um espaço para atalhos, informações complementares ou outros destaques.

Na parte inferior da matéria, abre-se um espaço para colaboradores que desejem realizar comentários, com o respectivo campo para as contribuições.

Considerando o objetivo do website, qual seja a disseminação de informações e o fomento da discussão, este espaço é fundamental, enriquecendo o próprio conteúdo oferecido.

\*\*\*

Os 4 níveis previstos e demonstrados através do esqueleto do website são os tiposbase para a construção de todo o website.

Todos os *wireframes* têm em comum um *grid* vertical em 5 colunas iguais, que dividem os 980 px de largura do website. Esta medida ampla tem como referência a prevalência de monitores com dimensão de 1024 x 768 px, a mais comum entre os usuários em todo o mundo<sup>13</sup>. Este *grid* mantém a coesão do design, tornando-se elemento fundamental para a identidade e processo construtivo do website, abordados no próximo capítulo.

<u>.</u>

<sup>13</sup> NETMARKETSHARE. Disponível em < http://marketshare.hitslink.com/report.aspx?qprid=17>

## <span id="page-23-0"></span>**7. Superfície**

A partir dos conceitos mais abstratos que embasaram o projeto, evoluimos para os fatores mais concretos, relacionados à estrutura e à materialização do projeto.

Definidos os conteúdos e as estratégias, além do tipo de navegação e das hierarquias dentro de um caminho lógico (arquitetura da informação), partimos para a execução do projeto gráfico.

Os conceitos utilizados para a definição do conteúdo são os mesmos utilizados para o design gráfico. Na verdade, embora a metodologia aqui aplicada preveja esta etapa como a última, os estudos, experimentações e apontamentos correram em paralelo, amadurecendo idéias e colaborando para a definição das próprias estratégias.

Sem compromisso estrito com o cumprimento de um fluxo rígido de trabalho, correram concomitantes com as etapas anteriores os passos definidos através dos subcapítulos seguintes, mais apropriados à criação gráfica.

### <span id="page-23-1"></span>**7.1 DEFINIÇÃO DO PROBLEMA**

A primeira etapa para o desenvolvimento do projeto visual/gráfico proposta por Bruno Munari é a definição do problema.

Em nosso caso, o objetivo identificado como problema a ser resolvido é: a criação de uma identidade visual coesa, aplicada a um website com características de portal, abarcando uma grande quantidade de informação em um espaço mínimo, e adequada às características técnicas do meio.

O projeto precisa ser esteticamente impactante e atraente, principalmente por causa do alto grau de exigência do público-alvo.

Elementos como clareza nas hierarquias, navegação eficiente e espaço generoso para os conteúdos são pré-requisitos. O conteúdo visual das matérias deve ser privilegiado.

O maior desafio é a organização do conteúdo, que abrange muitos temas e áreas de interesse. A navegação não pode ser enfadonha, e precisa estimular o clique nas matérias.

#### <span id="page-23-2"></span>**7.2 COMPONENTES DO PROBLEMA**

A partir da identificação do problema, realiza-se a divisão em seus componentes, aquilo que precisa ser resolvido/criado, item a item:

• Identidade visual: criação da marca Medulla, definição dos elementos gráficos de apoio visual, definição do código de cores e da tipografia institucional;

• Criação do *grid* estrutural e das hierarquias visuais: a partir do estudo realizado para a arquitetura da informação e esqueleto do website;

• Criação dos parâmetros técnicos: limites e dimensões, definição das tecnologias a serem utilizadas;

• Tratamento dos conteúdos: definição do tratamento que imagens e textos irão receber em cada área do website;

• Construção: adaptação dos concepts gerados em modelos aplicáveis ao processamento posterior em linguagem de programação para a internet.

Cada um destes tópicos será contemplado na sequência do projeto, até que se componham juntos no produto final.

#### <span id="page-24-0"></span>**7.3 COLETA DE DADOS**

Após as definições e listagens dos objetivos a serem atingidos, porém antes da criação, está a pesquisa, fundamental para que se validem as questões propostas e para que se busquem soluções e conceitos que já funcionam e que tragam a familiaridade necessária, dentro de uma abordagem centrada no usuário, suas características e necessidades.

A busca por websites que apresentam conteúdo similar retorna muitos resultados, existe uma diversidade muito grande de tipologias e abordagens.

Em termos estruturais, temos portais, blogs e muitos websites com navegações e conteúdos alternativos, do extremamente genérico ao extremamente focado. Em termos visuais, podemos comparar alguns modelos, extraindo elementos que funcionam bem.

A utilização, por exemplo, de um grande destaque de imagem no topo/capa tem um efeito de associação direta com o privilégio que é dado à parte visual (um dos nossos objetivos, aliás). Estruturas de navegação consagradas também sugerem uma predileção e uma familiaridade grandes.

De um modo geral, pode-se avaliar através da navegação pelos websites de maior projeção no universo das artes gráficas, uma grande quantidade de websites no formato Blog, provavelmente devido à facilidade de criação de websites trazida pelos sistemas CMS (*Content Management System*), com o Wordpress, Drupal ou Joomla. Estes sistemas utilizam templates básicos que podem ser personalizados, mas a estrutura acaba ficando parecida entre websites construídos com estas ferramentas.

No entanto, existem alguns websites que surgiram na pesquisa como elementos interessantes por uma característica ou outra que se encaixou nos objetivos para o website Medulla.

# <span id="page-25-1"></span>**7.4 ANÁLISE DOS DADOS**

Alguns websites analisados na pesquisa:

<span id="page-25-0"></span>**Figura 6 –** *Website http://www.revistadesign.com.br/*

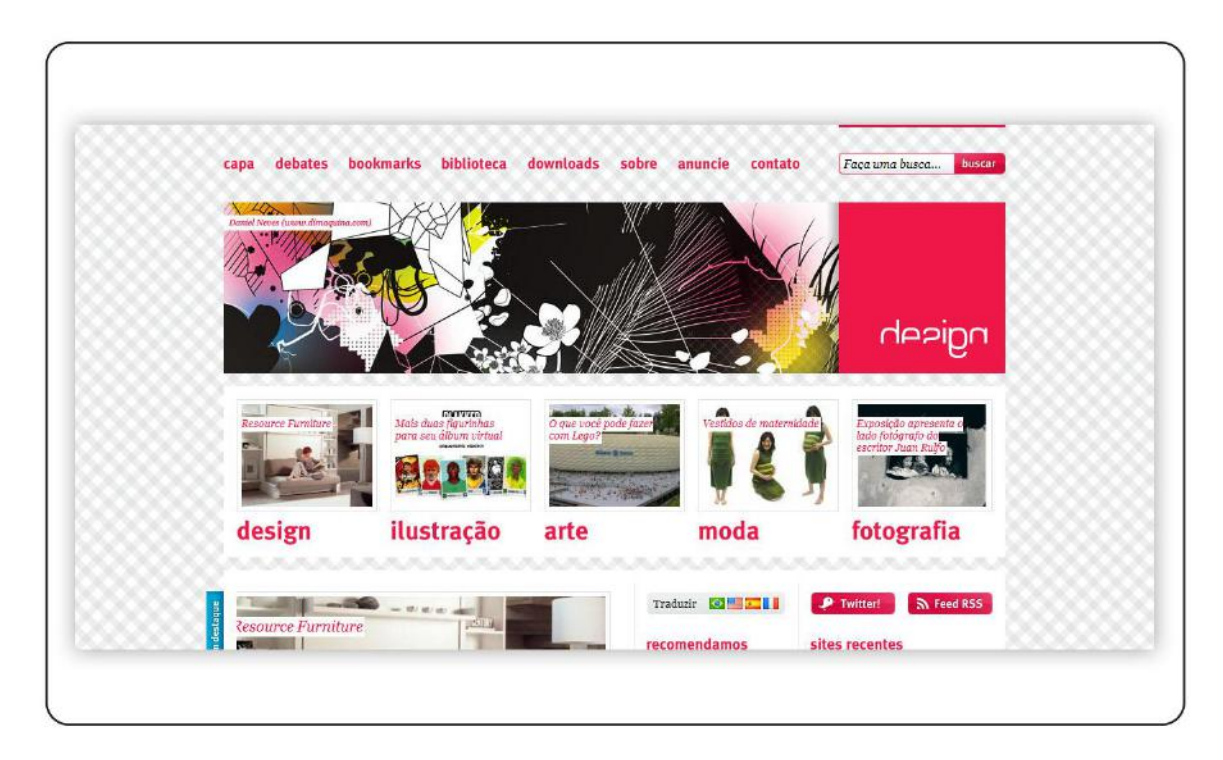

Com características de blog, o site da revista De2ign propõe englobar muitos temas. Traz um destaque no topo com link direto para os cases/portfolios.

Há links para as seções principais em destaque na parte superior, mas o conteúdo é bastante disperso na página inicial dali para baixo, adotando a estrutura de blog, com as matérias sendo mostradas em ordem cronológica.

A página inicial é extremamente longa, causando uma rolagem muito extensa.

<span id="page-26-0"></span>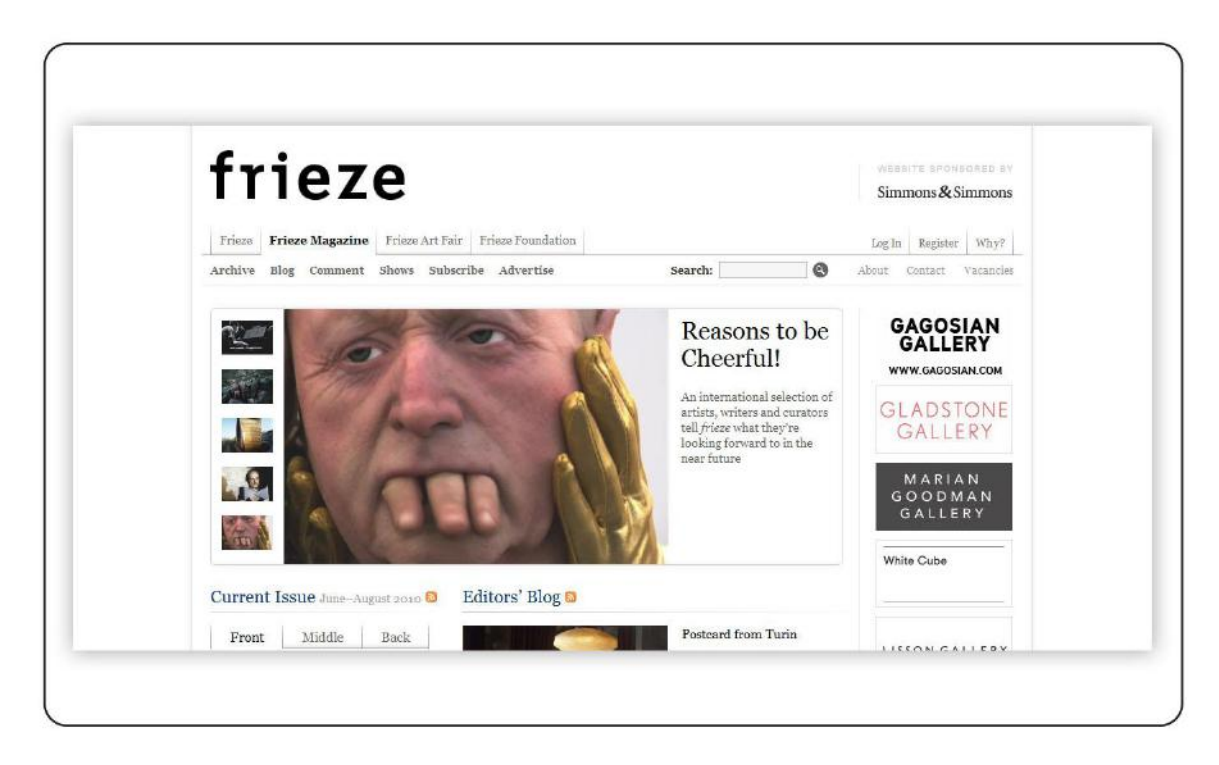

O website da revista Frieze é elegante, com muito espaço livre para respiro, com predominância do branco. Os espaços são preenchidos com imagens pequenas e tipografia em corpos maiores, facilitando a legibilidade.

Algumas linhas demarcam o espaço, evidenciando o grid de construção.

Os espaços para publicidade são sutis, apenas nas laterais das páginas.

<span id="page-27-0"></span>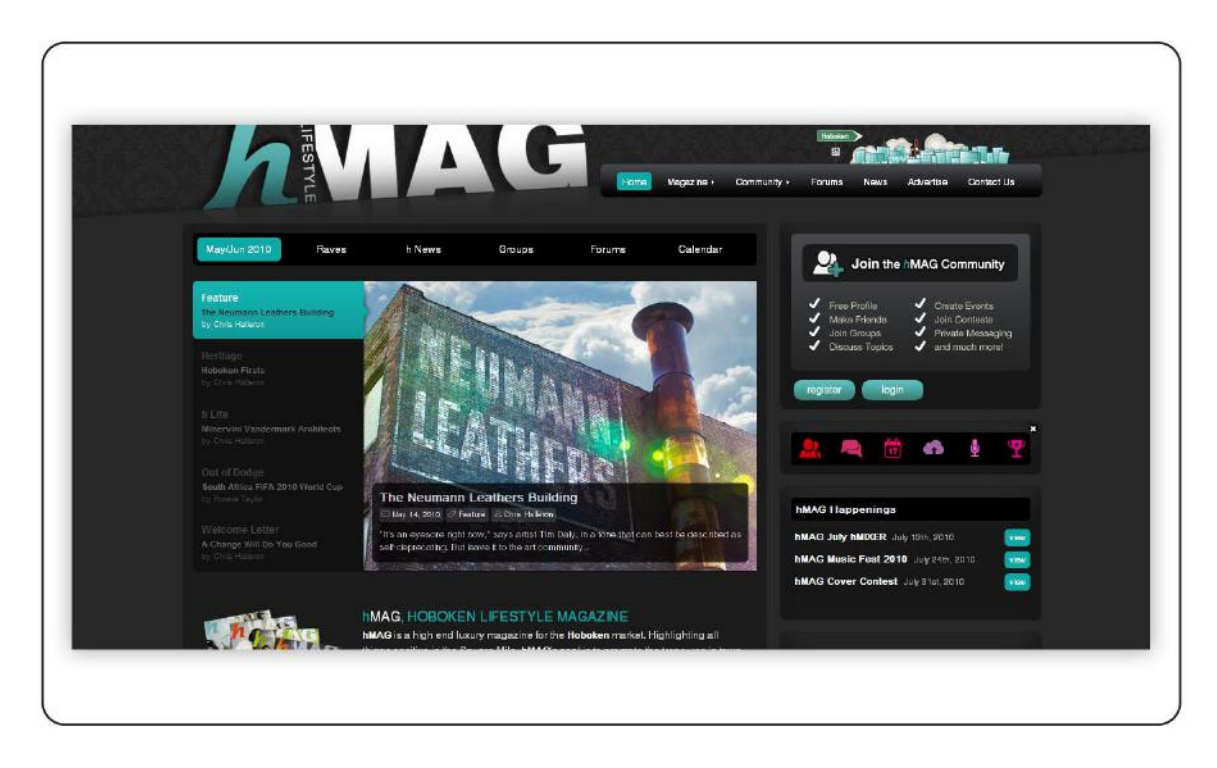

O website da Hmag tem um cinza escuro como base, o que isola bem e ressalta as cores das imagens. Porém, os textos "vazados" em branco confundem a legibilidade. Há uma alta qualidade de acabamento de todos os elementos na página.

O website faz uso de muitas transparências, o que pode causar problemas em browsers mais antigos.

No cabeçalho foi utilizada uma imagem que extrapola os limites da página, um elemento gráfico interessante, bem integrado à página, servindo de suporte para a marca.

<span id="page-28-0"></span>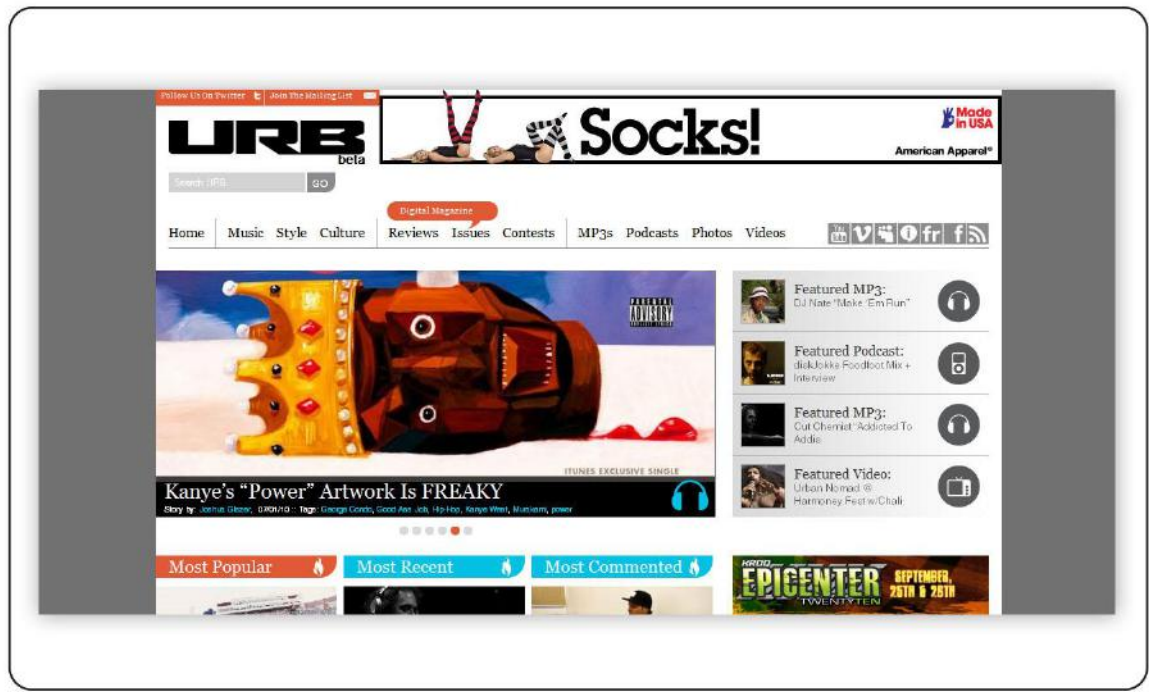

A revista Urb também é um tipo de website baseado no sistema de blog, com o uso de uma navegação clara e o uso de imagens grandes e bem destacadas.

Apresenta um background mais escuro, com o conteúdo aplicado sobre fundo branco, uma boa solução para isolar a área útil.

Há um grande espaço publicitário horizontal no topo, logo ao lado da marca. Nas laterais das páginas o espaço publicitário também é generoso, muitas vezes mesclado ao conteúdo.

<span id="page-29-0"></span>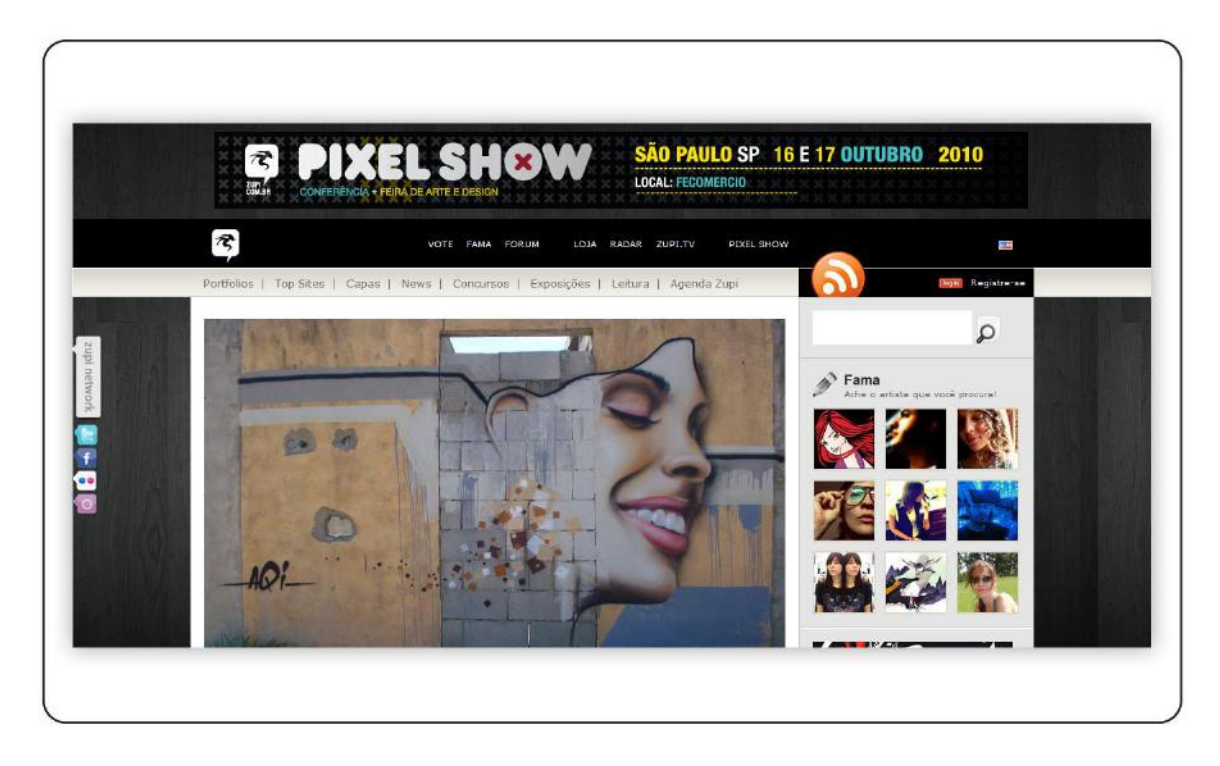

O website da revista Zupi é bastante conhecido no Brasil, também traz uma estrutura em formato blog. É um exemplo de website colaborativo, focado em portfolios e galerias.

Traz o seu conteúdo isolado por um background mais escuro, um recurso interessante para ressaltar as imagens e o conteúdo.

<span id="page-30-0"></span>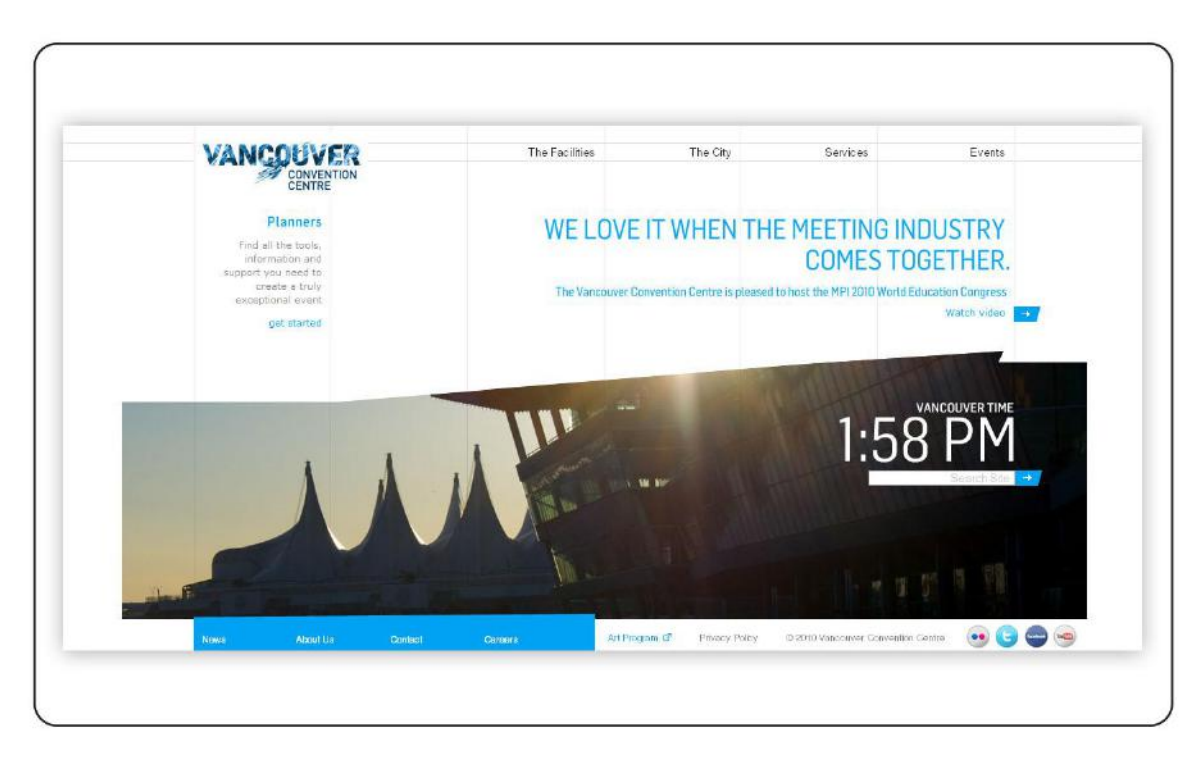

**Figura 11 –** *Website http://www.vancouverconventioncentre.com/*

Apesar de não ser uma revista, este website traz elementos interessantes para o projeto Medulla, mostrando imagens em formato bastante "*wide*", delimitadas por um *grid* aparente através de finas outlines.

A divisão dos espaços é bastante modular, com alguns momentos de transgressão ao *grid*. O fundo branco é elegante e o conteúdo muito bem organizado.

<span id="page-31-0"></span>![](_page_31_Picture_1.jpeg)

A revista UGSMag faz um uso explosivo das cores, e traz um elemento interessante de imagem no background, que se mescla ao conteúdo.

É uma interferência que causa ruído na comunicação, mas justifica-se pelo tema do website, e não impede o consumo de nenhuma forma, pelo contrário, causa interesse no conteúdo.

\*\*\*

Muitos outros websites foram analisados, e muitas anotações a respeito de seus prós e contras levadas em consideração. Porém, os acima expostos foram os principais, para a compilação de elementos conceitais que poderiam contribuir com o projeto Medulla, não apenas em termos visuais mas também nos aspectos de navegação, estrutura e funcionalidades oferecidas.

#### <span id="page-32-1"></span>**7.5 CRIATIVIDADE**

Com os elementos de pesquisa analisados, e toda a estrutura e estratégia básica definida, a próxima etapa foi a de criação, onde foram desenhados os elementos gráficos que compõem a Identidade Visual.

A primeira etapa foi a criação da Marca, composta por uma solução tipográfica.

<span id="page-32-0"></span>**Figura 13 – Marca**

![](_page_32_Picture_4.jpeg)

O logotipo foi composto pela palavra "Medulla", composta em caixa baixa, com a utilização da família tipográfica Helvetica Neue, uma das tipografias mais exploradas em todo o mundo. O desenho desta fonte, representativa máxima do Modernismo, tem um desenho que busca a máxima legibilidade.

Associado à palavra, existe por trás um grafismo antagônico, que "suja" e faz um contraponto com a geometria da Helvetica.

O conceito explorado é o da multiplicidade de abordagens e estilos, a convivência entre diferentes expressões, uma marca que a revista Medulla quer adotar.

<span id="page-33-0"></span>![](_page_33_Picture_1.jpeg)

A marca prevê uma assinatura invertida, além de outras reduzidas (traço). Esta assinatura destina-se às aplicações sobre fundos escuros.

As tipografias auxiliares, que aparecerão no website, são as seguintes:

Corpo do texto: Arial. A versão da Helvética realizada pela Microsoft foi a tipografia escolhida, por manter ótima legibilidade em monitores, e guardar semelhança formal com a Helvética.

Títulos de seções e links principais: Georgia Bold. Uma fonte serifada, contrasta com a rigidez da Arial e da Helvética, trazendo uma dinâmica diferente. O seu uso marca a diferença entre as hierarquias no website.

A utilização destas duas famílias auxiliares deve-se ao fato de que ambas são fontes consideradas *web-safes*, ou seja, seguras para utilização na web. Isto porque ambas são fontes de Sistema, presentes tanto no Windows quanto no Mac OS e no Linux, além de outros sistemas operacionais presentes nos computadores em todo o mundo. Também são fontes certificadas pelos principais fabricantes de softwares de navegação, garantindo assim que serão renderizadas da maneira correta na grande maioria de monitores e sistemas operacionais existentes.

As cores institucionais escolhidas são o Preto e o Laranja, e algumas variações auxiliares.

A cor preta, e suas variações de gradações de cinza, até chegar ao branco, traz a neutralidade necessária para que se apoiem os textos, e para que as imagens gráficas sobressaiam.

Como elemento ativo a cor Laranja, sempre associada à criatividade e ao dinamismo, como expansão do vermelho (movimento) em direção ao exterior $14$ . O laranja dá o tom de vivacidade ao *layout*, sendo o seu elemento mais livre e inusitado.

#### <span id="page-34-0"></span>**7.6 EXPERIMENTAÇÃO**

<u>.</u>

A fim de que se compusessem os elementos básicos para os *layouts* das páginas, foram realizadas diversas experiências, com a aplicação da marca junto com outros elementos gráficos. Buscando referências mais diretas à palavra "Medulla", e sua ligação com os elementos biológicos como partes do corpo humano, foram utilizadas estilizações de fotografias, gerando ilustrações que trazem neurônios, glóbulos e outras células, o olho e o nervo ótico, entre outras referências.

<sup>&</sup>lt;sup>14</sup> KANDINSKY, Wassily. Do Espiritual na Arte. Martins Fontes, 2000.

<span id="page-35-0"></span>![](_page_35_Figure_0.jpeg)

![](_page_35_Picture_1.jpeg)

<span id="page-36-0"></span>**Figura 16 – Aplicação da marca junto a elementos gráficos**

![](_page_36_Picture_1.jpeg)

A marca foi aplicada junto a vários dos elementos gráficos secundários, mesclando ilustrações e formas geométricas nas cores institucionais. O resultado é bastante gráfico e instigante, causando curiosidade e surpresa.

#### <span id="page-36-1"></span>**7.7 MATERIAIS E TECNOLOGIAS**

Após a definição das características de identidade visual que devem nortear o projeto de construção do website, e a geração de diversos estudos, a próxima etapa é o início da construção do website, em suas dimensões e formatos finais.

Duas etapas são contempladas, e são desenvolvidas em paralelo. Uma delas é a criação dos elementos em softwares de manipulação gráfica, onde são geradas as imagens com resolução apropriada aos monitores de computador – 72 dpi, e em formatos de arquivos digitais compatíveis com os browsers (programas navegadores), como o JPG, o GIF e o PNG (imagens estáticas) e o SWF (animações).

A segunda etapa é a programação do website em linguagens de computação compatíveis, no caso de Medulla, o XHTML, o PHP e o Javascript, que são a forma de código computacional interpretada pelos programas navegadores.

A integração das duas etapas descritas anteriormente é realizada em um software CMS (*Content Management System* – ou Sistema de Gerenciamento de Conteúdo), que não apenas estrutura o website, mas também gerencia as atualizações futuras de conteúdo.

O fluxo de trabalho deve obedecer à seguinte ordem cronológica, até que se chegue a um Modelo:

• Geração dos layouts estáticos da página, em software de criação gráfica, como o Adobe Photoshop, Adobe Illustrator, entre outros;

- Exportação dos layouts em blocos (slices) em formatos compatíveis;
- Geração de animações em software específico, como o Adobe Flash;
- Testes de navegação em *mockups* html básico;

• Configuração do software CMS para o recebimento dos templates. O CMS poderá ser o Wordpress, Drupal ou Joomla, entre outros – todos apresentam características similares no que diz respeito às capacidades para administrar o website Medulla;

- Implantação da programação destinada às atualizações regulares do website;
- Alimentação com o conteúdo carga inicial.

No escopo deste projeto de graduação, não estão incluídos, obviamente, a geração do conteúdo definitivo, nem tampouco a implementação da programação do software CMS. Focamos aqui o planejamento e a criação gráfica, bem como os processos da arquitetura da informação. As tarefas de geração do conteúdo e a geração e integração da programação computacional são itens de longo prazo, fora do nosso objetivo imediato.

Em termos de implementação do website, duas recomendações são fundamentais ainda nesta fase de definição de estratégias e conceituação: o website deve possuir Acessibilidade e deve ter Otimização SEO.

Acessibilidade diz respeito a garantir que o website seja visualizado pelo maior número de pessoas. Isto se aplica tanto a garantir que o código de programação computacional seja ajustado para diferentes tipos de browsers (navegadores), quanto regras de sintaxe e semântica aplicadas aos links e navegação. Diz respeito também a garantir que dispositivos auxiliares a deficientes visuais possam ler o website. Todos estes objetivos são atingidos quando a codificação das páginas atende aos padrões do W3C (o World Wide Web consortium), entidade que normatiza a internet<sup>15</sup>. Estes padrões são públicos, e as páginas podem ser aferidas a qualquer momento, realizando-se os ajustes necessários, se for o caso.

1

<sup>15</sup> CHISHOLM, Wendy et all. **Directivas para a acessibilidade do conteúdo da Web - 1.0** World Wide Web Consortium, 1999, disponível em [<http://www.utad.pt/wai/wai-pageauth.html>](http://www.utad.pt/wai/wai-pageauth.html)

A Otimização SEO (*Search Engine Optimization* – Otimização para Mecanismos de Busca), é fundamental para que o website tenha audiência, ou seja, para que ele atinja o seu público-alvo, afinal, 82% dos acessos mundiais acontecem através destes mecanismos<sup>16</sup> (ex.: Google). Esta otimização é realizada através de diversas técnicas que precisam ser implementadas desde o início, e passam por inclusões de informações no código-fonte do website, e em cada página do site, bem como a presença de palavras-chave e outras informações que estejam ligadas ao conteúdo. Não se trata apenas de incluir informação em pontos chave, mas também a integração com o texto que é escrito nas páginas e matérias. Com isso o objetivo é sempre o de ser encontrado com mais facilidade e ser melhor ranqueado pelos sistemas de rastreio da internet que alimentam os mecanismos de busca.

### <span id="page-38-0"></span>**7.8 MODELO**

<u>.</u>

Após todas as experimentações gráficas e visuais e definições a respeito dos limites impostos pelo meio, limitações tecnológicas etc. podemos chegar a um modelo a ser aplicado para o restante do website.

Tomando como base a estrutura de navegação existente e aplicando os elementos de identidade visual que compõem a Superfície do projeto, ou seja, a Interface com o Usuário, chegamos ao modelo a seguir.

Ele apresenta a Capa da revista, já com seus elementos definitivos. A Capa é sem dúvida o item mais importante do site no contato com os usuários iniciais, e é importante que um número suficiente de informações esteja disponível já neste nível da hierarquia. Os usuários de um website primeiro avaliam o todo, e só depois procuram as opções de navegação<sup>17</sup>, o que mostra mais uma vez a validade dos conceitos da Gestalt a respeito da maior importância do todo em relação aos blocos componentes do layout $^{18}$ .

<sup>16</sup> JULIASZ, Fábia. **Internet Brasileira: Umcase de Sucesso**. Relatório Ibope Nielsen 2010.

<sup>&</sup>lt;sup>17</sup> NIELSEN, Jakob. **Is Navigation Useful?** Alertbox, 2000, disponível em [<http://www.useit.com/alertbox/20000109.html>](http://www.useit.com/alertbox/20000109.html)

<sup>18</sup> ARNHEIM, Rudolf. **Arte e Percepção Visual: uma psicologia da visão criadora.** Pioneira, 1998.

<span id="page-39-0"></span>![](_page_39_Picture_1.jpeg)

A descrição de cada elemento está na prancha que segue em CD anexo a esta monografia.

Para o desenho da interface do usuário, apresentado neste Modelo, destacam-se as seguintes características:

• Background: em tonalidade do cinza bastante escuro, isola o conteúdo. Ao mesmo tempo, incorpora um grafismo em preto, que gera interesse pelo ruído que causa.

• Marca e Topo: a marca está posicionada no topo, no canto superior esquerdo, que é o ponto de "entrada" para a leitura<sup>19</sup>. Apoiando a marca está uma forma orgânica, ilustrativa, que faz contraponto com a ortogonalidade do restante do layout.

• *Grid*: O *grid* do website fica aparente, utilizando outlines como elementos gráficos que compõem o design da página. As linhas estruturam e delimitam o espaço dos blocos de conteúdo.

• Destaques: todos os destaques para seções e matérias são acompanhados de imagens, e funcionam como atalhos rápidos para cada cabeça de seção ou para cada matéria em si.

• Nos links e destaques, ao rolar o mouse sobre o item, mudam-se as cores para o amarelo/laranja, evidenciando-os. Não apenas uma pequena área ou botão funcionam como links, mas todo o bloco de destaque é um link só.

• O rodapé traz novamente os links principais, auxiliando a navegação e potencializando a indexação do website.

# <span id="page-40-0"></span>**7.9 VERIFICAÇÃO**

1

Terminados os ajustes no modelo, podemos verificar o resultado através da aplicação de alguns enunciados que sintetizem pré-requisitos, sem os quais a interface não funcionaria. Nielsen<sup>20</sup> sugere um conjunto de questões, chamadas heurísticas, para esta aferição. Dentre elas podemos destacar no projeto Medulla:

• Visibilidade e reconhecimento do contexto: o usuário apreende rapidamente o conteúdo do website, e identifica a seção em que se encontra facilmente.

• Projeto gráfico: o website apresenta legibilidade, estética adequada ao públicoalvo e organização lógica em seu conteúdo.

<sup>19</sup> ARNHEIM, Rudolf. **Arte e Percepção Visual: uma psicologia da visão criadora.** Pioneira, 1998.

<sup>20</sup> NIELSEN, Jakob. **Ten Usability Heuristics**. Disponível em:

[<sup>&</sup>lt;http://www.useit.com/papers/heuristic/heuristic\\_list.html>](http://www.useit.com/papers/heuristic/heuristic_list.html) Acessado em: 3/12/2004

• Controle: o usuário tem pleno domínio da navegação, decidindo seu caminho de forma linear e familiar, com alta previsibilidade, situação desejável em um portal com alta densidade de informações.

• Consistência: o projeto apresenta coesão entre os elementos visuais e textuais, com alta percepção de identidade e inter-relacionamento.

• Contexto: o projeto está plenamente adequado ao que se propõe – através de uma interface instigante, apresenta o conteúdo de forma atraente e eficiente.

# <span id="page-41-0"></span>**7.10 SOLUÇÃO**

Aferidos todos os pontos a fim de que o produto final atendesse a todos os requisitos iniciais, desenvolveram-se os demais elementos do website, com o design das páginas com hierarquia primária e secundária, bem como a página final – a matéria em si, último passo da navegação em busca de um conteúdo específico.

As tipologias para estes níveis hierárquicos podem ser vistas nas figuras a seguir. Detalhes sobre cada item construtivo seguem em prancha PDF anexa a esta monografia.

![](_page_42_Picture_0.jpeg)

#### <span id="page-42-0"></span>**Figura 18 – Modelo / Seção Primária / Assuntos**

![](_page_43_Picture_0.jpeg)

<span id="page-43-0"></span>**Figura 19 – Modelo / Seção Secundária / Design Gráfico**

#### <span id="page-44-0"></span>**Figura 20 – Modelo / Matéria**

![](_page_44_Picture_1.jpeg)

## <span id="page-45-0"></span>**8 Conclusão**

O projeto gráfico de um website é uma das experiências mais completas para um designer gráfico, pois demanda a utilização de conhecimentos em tantas áreas diferentes que resume de forma muito completa a atuação de um designer: a conciliação de muitas disciplinas com o objetivo de entregar uma peça.

No caso deste projeto Medulla, todos eles foram sem dúvida empregados: definição de estratégia, metodologia de projeto, pesquisa, geração de alternativas, identidade visual, estudo tipográfico, estudo de cores, *grids* e diagramação, composição, ilustração, fotografia, programação para a web...

Uma bela oportunidade para repassar conceitos aprendidos há tempos, pesquisar e reler livros novos e antigos em busca de mais conhecimento e aplicação prática destes conceitos.

Sem dúvida, a internet é um campo que precisa dos designers. Não é apenas mais "uma" mídia, a internet desponta como "a" mídia, integradora e poderosa, na medida em que vai se popularizando em ritmo acelerado, pelos mais diferentes dispositivos.

Aprofundar-se nesse campo é fundamental, abarcando novos conceitos e conhecimentos de áreas como programação, arquitetura da informação e marketing de rede. Afinal, designers são agregadores de conhecimento por natureza. Esta é uma das características deste profissional/artesão.

# <span id="page-46-0"></span>**9 Referências Bibliográficas**

AICHER, Otl. **El mundo como proyecto**. GGilli, 2003.

ARNHEIM, Rudolf. **Arte e Percepção Visual: uma psicologia da visão criadora.** Pioneira, 1998.

BERNERS-LEE, Tim. **The World Wide Web: A very short personal history**. Disponível em: [<http://www.ibarakiken.gr.jp/www/world/shorthistory-e.html>](http://www.ibarakiken.gr.jp/www/world/shorthistory-e.html)

CHISHOLM, Wendy et all. **Directivas para a acessibilidade do conteúdo da Web - 1.0** World Wide Web Consortium, 1999, disponível em [<http://www.utad.pt/wai/wai-pageauth.html>](http://www.utad.pt/wai/wai-pageauth.html)

DONDIS, Donis **A. Sintaxe da linguagem visual**. 2.ed. São Paulo: Martins Fontes, 1997.

EATON, Eric, **Designing Web Interface Elements.** Rockport Publishers, 2003.

FLEMING, Jennifer **Web Navigation: Designing the User Experience**. O'Reilly, 1998.

FRUTIGER, Adrian. **Sinais & Símbolos**. Manrins Fontes, 1999.

GARRET, Jesse James. **The Elements of User Experience: User Center Design for The Web.** New Riders, 2003.

JULIASZ, Fábia. **Internet Brasileira: Umcase de Sucesso**. Relatório Ibope Nielsen 2010.

KANDINSKY, Wassily. **Do Espiritual na Arte**. Martins Fontes, 2000.

KANDINSKY, Wassily. **Ponto e Linha Sobre Plano**. Martins Fontes, 1997.

LARSON, Kevin e CZERWINSKI, Mary. **Web Page Design: Implications of Memory, Structure and Scent for Information Retrieval**. Microsoft Research, disponível em [<http://research.microsoft.com/users/marycz/chi981.htm>](http://research.microsoft.com/users/marycz/chi981.htm)

MUNARI, Bruno. **Das Coisas Nascem Coisas**. Martins Fontes, 1997

MUNARI, Bruno. **Design e Comunicação Visual**. Martins Fontes, 1997

NETMARKETSHARE. Disponível em < http://marketshare.hitslink.com/report.aspx?qprid=17>

NIELSEN, Jakob. **First Rule of Usability? Don't Listen to Users**. Alertbox, 2001, disponível em [<http://www.useit.com/alertbox/20010805.html>](http://www.useit.com/alertbox/20010805.html)

NIELSEN, Jakob. **Ten Usability Heuristics**. Disponível em: [<http://www.useit.com/papers/heuristic/heuristic\\_list.html>](%3ehttp:/www.useit.com/papers/heuristic/heuristic_list.html)

VERAS, Paulo. **Por dentro da bolha**. Edições Inteligentes, 2004

WODTKE, Christina. **Information Architecture: Blueprints for the Web**. Indianapolis, New Riders, 2002.

<span id="page-47-0"></span>**10 Anexo 1 – CD contendo PDF com pranchas descritivas das telas do website Medulla, Monografia e Apresentação Interativa.**